# Attendance - AM-PM Month Counts - Excel (Activity ID 1217)

Last Modified on 04/18/2019 10:54 an

#### Report Description

An Excel document that displays the year-to-date AM and PM attendance counts for each family, broken down by month. The report runs for a year at a time; the date that is entered in the From Date field will pull detail for the entire year by month.

#### Report Conditions

 $\bullet$  N/A

#### Sample Report

Click the report name to view a sample: am-pm-month-counts.xls

## Accessing the Report

1. From the Reports menu, click Room/Program

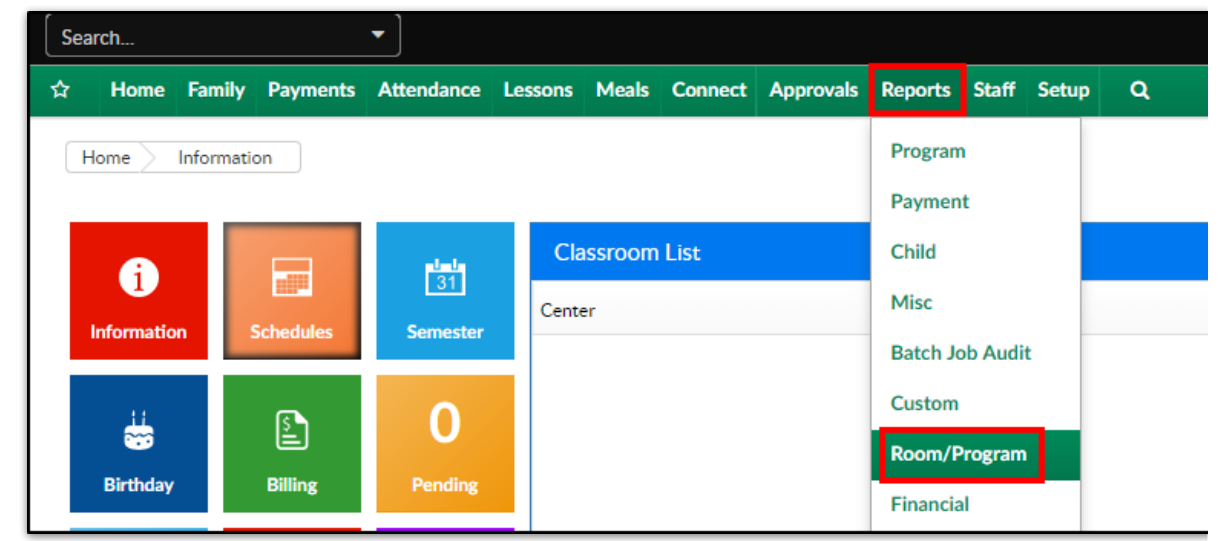

2. From the Report Category drop-down, select Attendance

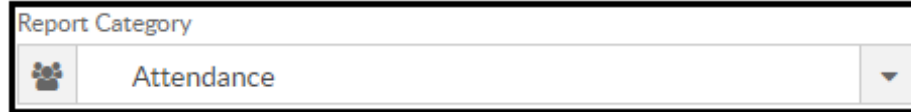

3. Choose AM-PM Month Counts - Excel from the Report drop-down

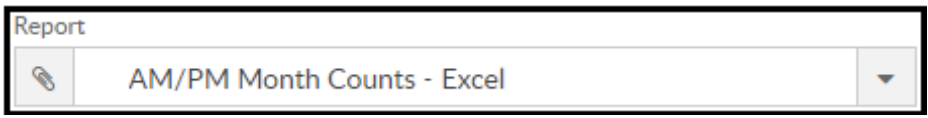

- 4. Select any necessary Search Criteria
	- Center select the business level or a center
	- Category select a category, if applicable
	- From Date when the date is left blank, data will pull from the

current week

- 5. Click Create Report
- 6. The requested report will open in Excel format.

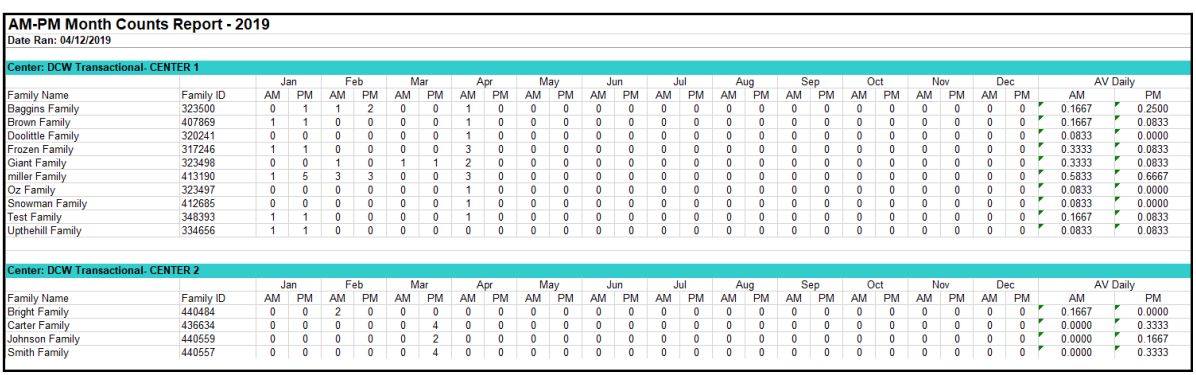

### Report Fields

- Date Range
- Center
- Family Name
- Family ID
- Month AM/PM